# **Nano, l'éditeur de texte du débutant**

# **Introduction**

**Nano** est un tout petit éditeur de texte, très simple comparé à **Vim** et **Emacs**,parfait pour démarrer. Il a peu de fonctions comparativement aux deux autres logiciels mais suffisamment pour commencer.

Un éditeur de texte est un programme qui permet de modifier des fichiers de texte brut, sans mise en forme (gras, italique, souligné …).

Le nom complet de Nano est **GNU nano**. Il s'inspire de **pico**, un éditeur de texte plus ancien.

Comme tous les éditeurs de texte, il permet :

- aux programmeurs d'éditer des fichiers.c,.cpp,.h,.rb,.py, etc. (selon le langage de programmation)
- à tous de modifier des fichiers de configuration.

À titre d'exercice, nous éditerons les fichiers de configuration **nanorc** et **bashrc** qui nous permettront de personnaliser **Nano** et la console.

# **Pré-requis**

# **Installation**

Nano fait partie de Linux. Il n'y a donc pas d'installation.

# **Configuration**

### **Fichier de configuration**

Chaque utilisateur de la machine peut créer son propre fichier de configuration **~/.nanorc** dans son répertoire personnel (home).

Le mieux est d'éditer le fichier **~/.nanorc** pour y régler les paramètres

- Voir : [Fichier nanorc \(page de man\)](https://doc.nfrappe.fr/doku.php?id=logiciel:systeme:editeurs:nano:nanorc:start))
- [Fichier nanorc exemple](https://doc.nfrappe.fr/doku.php?id=logiciel:systeme:editeurs:nano:nanorc:exemple:start)

Pour le créer ou l'ouvrir, tapez :

#### \$ nano .nanorc

Chaque commande commence par un set (pour activer) ou un unset (pour désactiver) suivi de l'option concernée. Par exemple :

[~/.nanorc](https://doc.nfrappe.fr/doku.php?do=export_code&id=logiciel:systeme:editeurs:nano:start&codeblock=0)

set mouse set autoindent set smarthome set tabsize 4

charge automatiquement **nano** avec les paramètres les plus utiles.

Quittez nano en enregistrant le fichier avec Ctrl+X, répondez O puis Retour.

Ces options seront prises en compte au démarrage de nano.

Pour que les mêmes réglages soient pris en compte avec sudo nano, copiez ~/.nanorc :

...@...:~\$ sudo cp ~/.nanorc /root/.nanorc

### **Coloration syntaxique**

Inspirez-vous du fichier **/etc/nanorc** qui comporte toutes les options, commentées.

Pour inclure toutes les définitions de syntaxe existantes, vous pouvez ajouter à votre fichier **~/.nanorc** :

[~/.nanorc](https://doc.nfrappe.fr/doku.php?do=export_code&id=logiciel:systeme:editeurs:nano:start&codeblock=1)

include "/usr/share/nano/\*.nanorc"

Cela active la coloration intelligente de vos fichiers selon leur type (fichiers HTML colorés, fichiers C colorés, fichiers nanorc colorés, etc.)

### **Utilisation**

Pour démarrer le logiciel, tapez dans la console :

\$ nano

[:](https://doc.nfrappe.fr/lib/exe/detail.php?id=logiciel%3Asysteme%3Aediteurs%3Anano%3Astart&media=logiciel:systeme:editeurs:nano:nano-01.png)

### **Paramètres de la commande nano**

#### \$ nano /chemin/du/<fichier>

ouvre le fichier /chemin/du/<fichier>.

Si le fichier n'existe pas, il sera créé par Nano lors du premier enregistrement.

```
Autres paramètres :
-m
            autorise l'utilisation de la souris sous Nano en
            console. Vous pouvez cliquer avec votre souris
            sur la zone de texte où vous voulez placer votre
            curseur.
; -i
            indentation automatique : la tabulations de la
            ligne précédente sera respecté lorsque vous irez
            à la ligne.
; -A
            retour intelligent au début de la ligne : quand
            vous appuyez sur Home, le curseur se
            positionne au début de l'alinéa.
Pour activer tous ces paramètre à la fois, éditez le fichier
~/.nanorc pour y écrire :
~/.nanorc
             set mouse
             set autoindent
             set smarthome
</WRAP>Commandes
En bas de l'écran figure un aide-mémoire des commandes
principales de Nano :\vert x \vert
```
Pour gagner de la place en cachant l'aide-mémoire, appuyez sur Échap puis X. La même suite de touches réaffiche l'aidemémoire.

#### **Commandes de base**

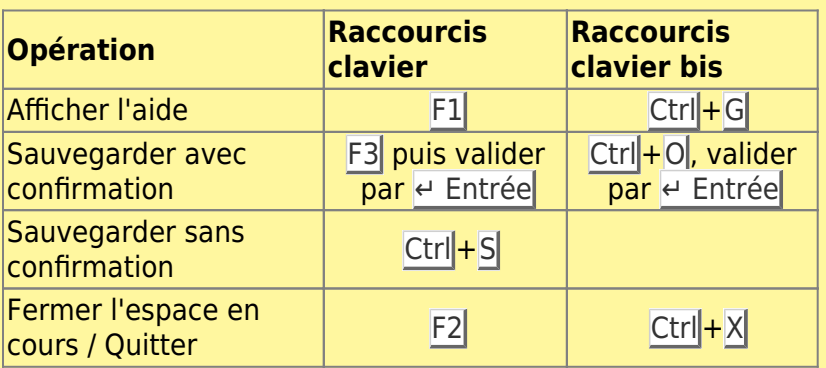

#### **Déplacement**

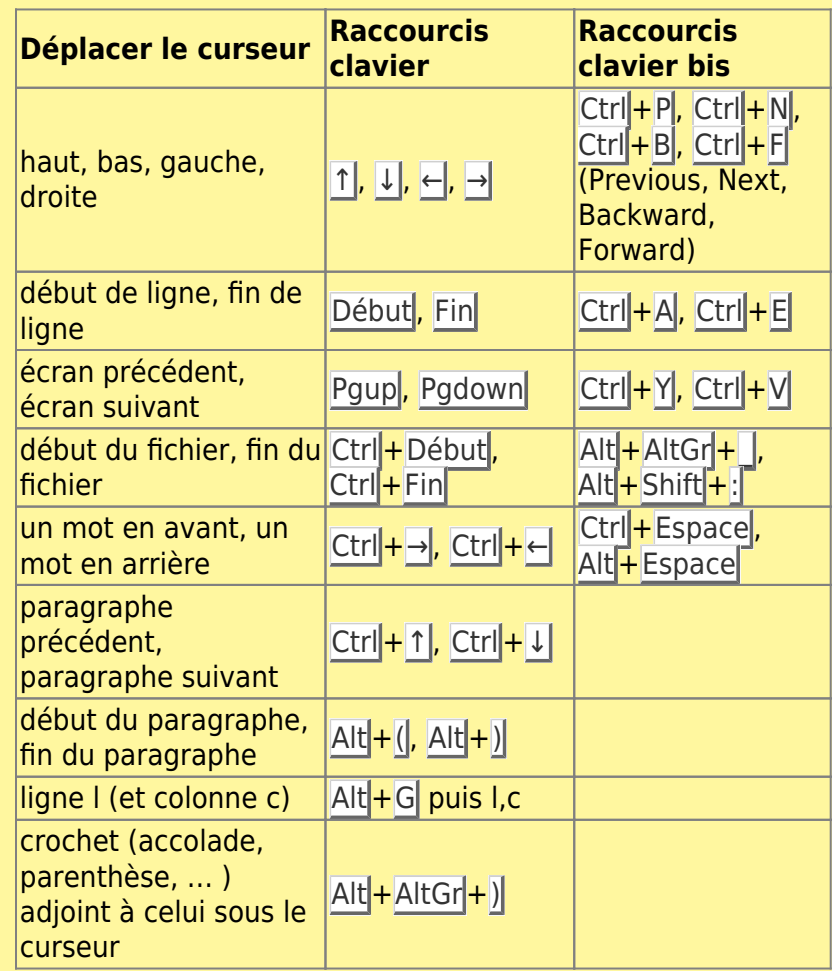

Pour **afficher l'emplacement actuel du curseur** (numéro de ligne, colonne) : Ctrl + C

#### **Suppression**

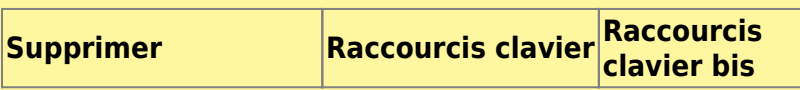

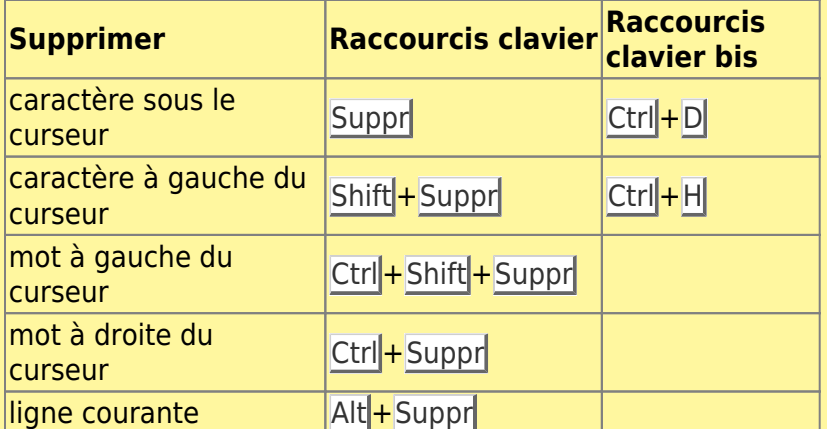

#### **Annulation**

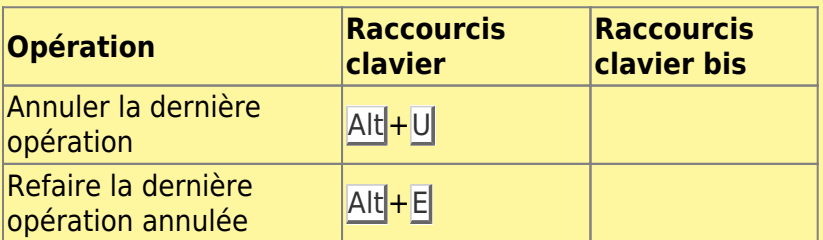

#### **Édition (presse-papiers)**

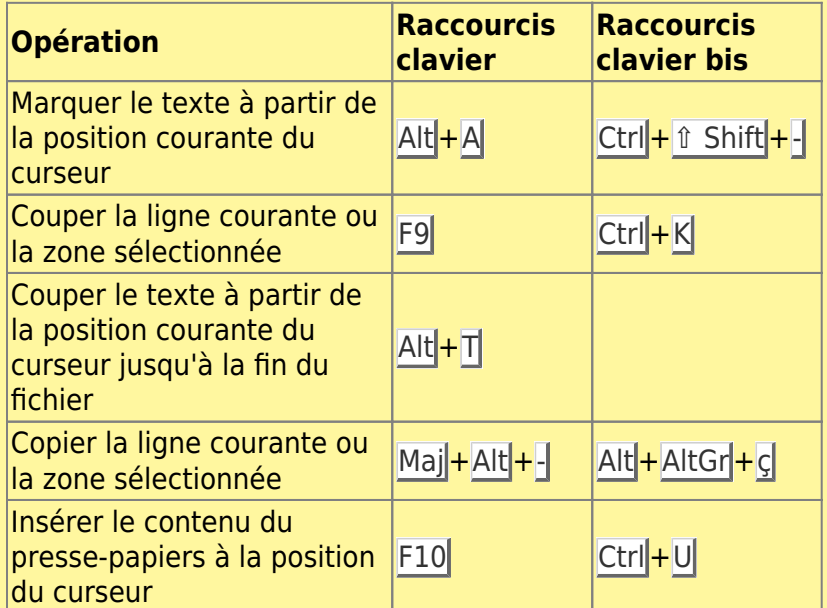

#### **Sélectionner, copier et coller** du texte :

- 1. Se placer à l'endroit voulu avec les flèches 1, 1, +, →
- 2. Marquer le début de la sélection avec Alt<sup>1</sup>+A ou Ctrl<mark>|+</mark>Shift|<mark>+</mark>-
- 3. Sélectionner la zone à copier avec les flèches 1, 1,  $\leftarrow$ ,  $\rightarrow$
- 4. Copier cette sélection avec Alt<sup>+</sup>Shift<sup>+</sup>-
- 5. Coller avec Ctrl + U

#### **Insertion**

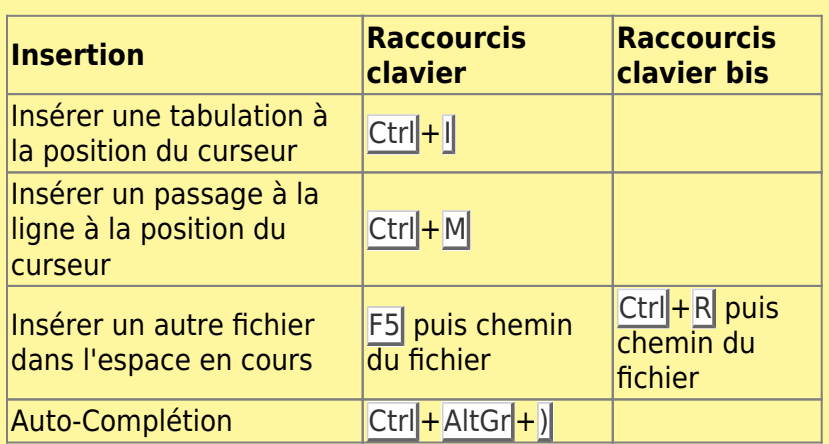

#### **Recherche et remplacement**

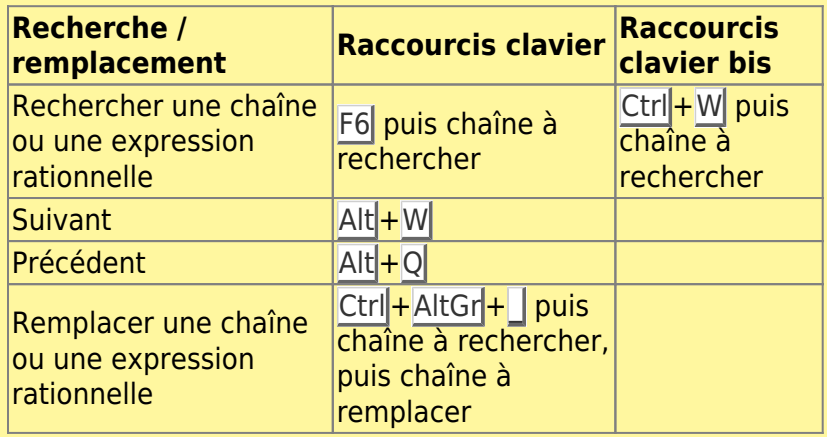

### **Commandes spéciales**

直

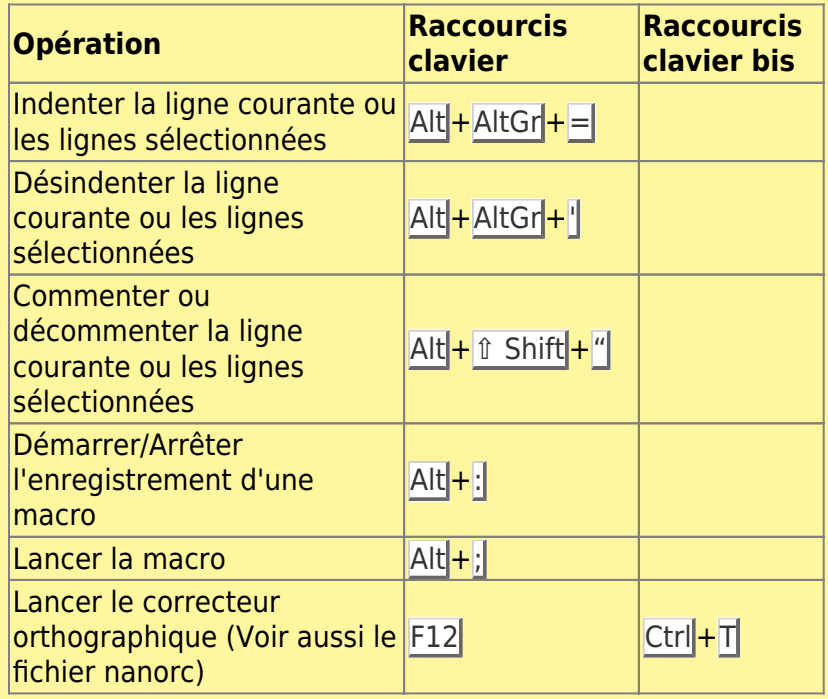

# **Désinstallation Voir aussi (fr)** <https://debian-facile.org/doc:editeurs:nano> **(fr)** [https://openclassrooms.com/fr/courses/43538-reprenez](https://openclassrooms.com/fr/courses/43538-reprenez-le-controle-a-laide-de-linux/39267-nano-lediteur-de-texte-du-debutant) [-le-controle-a-laide-de-linux/39267-nano-lediteur-de](https://openclassrooms.com/fr/courses/43538-reprenez-le-controle-a-laide-de-linux/39267-nano-lediteur-de-texte-du-debutant)[texte-du-debutant](https://openclassrooms.com/fr/courses/43538-reprenez-le-controle-a-laide-de-linux/39267-nano-lediteur-de-texte-du-debutant) Basé sur « [Article](#page--1-0) » par Auteur.

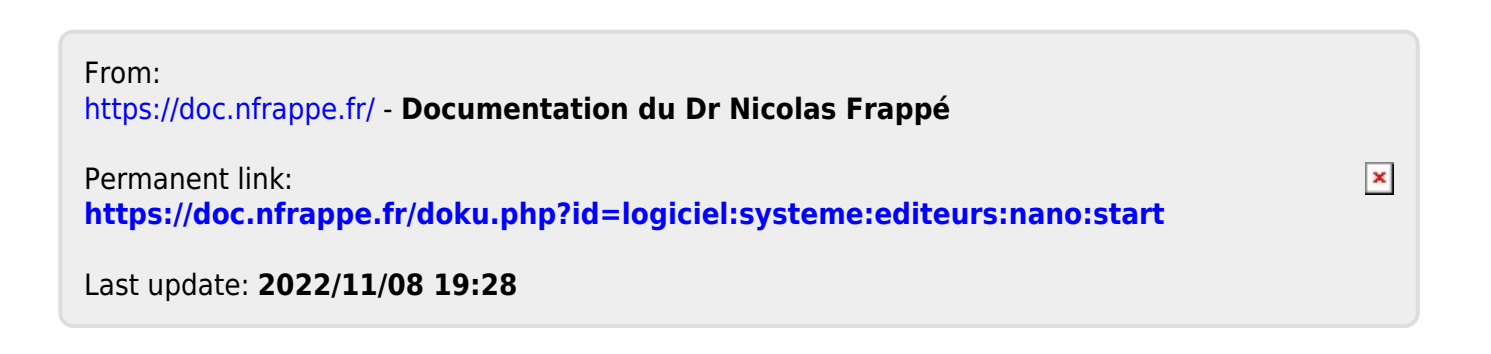